# **@P511x**

# **Betriebsanleitung @ctiveIO Inkremental Schnittstellen**

Ausgabe-/Rev.-Datum: 08.05.2006 Dokument-/Rev.-Nr.: 01 Firmware-Version: V08 Dateiname: @P511x-TRS-V-BA-D-0000-01 Verfasser: HIE

**TR-Systemtechnik GmbH Eglishalde 16 D-78647 Trossingen** 

Tel. 07425 / 228-0 Fax 07425 / 228-34

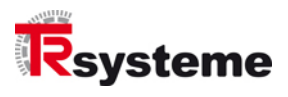

# <span id="page-1-0"></span>**Impressum**

#### **TR-Systemtechnik GmbH**

D-78647 Trossingen Eglishalde 16 Tel.: (++49) 07425/228-0 Fax: (++49) 07425/228-34 [info@tr-systemtechnik.de](mailto:info@tr-systemtechnik.de) <http://www.tr-systemtechnik.de/>

© Copyright 2003 TR-Systemtechnik

#### **Änderungsvorbehalt**

Änderungen der in diesem Dokument enthaltenen Informationen, die aus unserem stetigen Bestreben zur Verbesserung unserer Produkte resultieren, behalten wir uns jederzeit vor.

#### **Druck**

Dieses Handbuch wurde mit MS-WORD für Windows auf einem Personal-Computer erstellt. Der Text wurde in Arial gedruckt.

#### **Schreibweisen**

*Kursive* oder **fette** Schreibweise steht für den Titel eines Dokuments oder wird zur Hervorhebung benutzt.

Courier-Schrift zeigt Text an, der auf dem Bildschirm / Display sichtbar ist und Menü auswählen von Software.

″ < > ″ weißt auf Tasten der Tastatur Ihres Computers hin (wie etwa <RETURN>).

#### **Hinweis**

Meldungen, die nach dem Symbol "HINWEIS" erscheinen, markieren wichtige Merkmale des verwendeten Produkts.

#### **Hinweise zu Urheberrechten (Copyright ©)**

MS-WORD ist ein eingetragenes Warenzeichen der Microsoft AG.

#### **Literatur**

<span id="page-2-0"></span>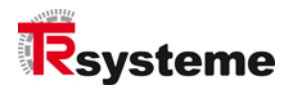

# **Änderungs-Index**

#### **Hinweis**

**in Auf dem Deckblatt dieses Dokumentes ist der aktuelle Revisionsstand mit dem dazugehörigen<br>Datum vermerkt. Da jedes einzelne Blatt in der Fußzeile mit einem eigenen Revisionsstand und** Datum versehen ist, kann es vorkommen, dass sich unterschiedliche Revisionsstände innerhalb des Dokumentes ergeben.

Zeichnungen, die sich im Anhang befinden können, sind mit einem eigenen Änderungs-Index versehen.

Dokumenterstellung: 01.07.2005

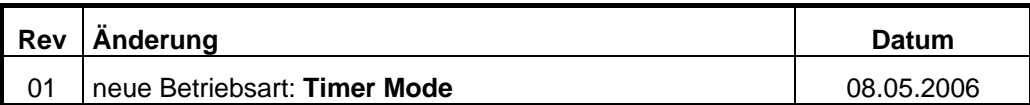

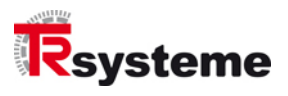

# <span id="page-3-0"></span>**Inhaltsverzeichnis**

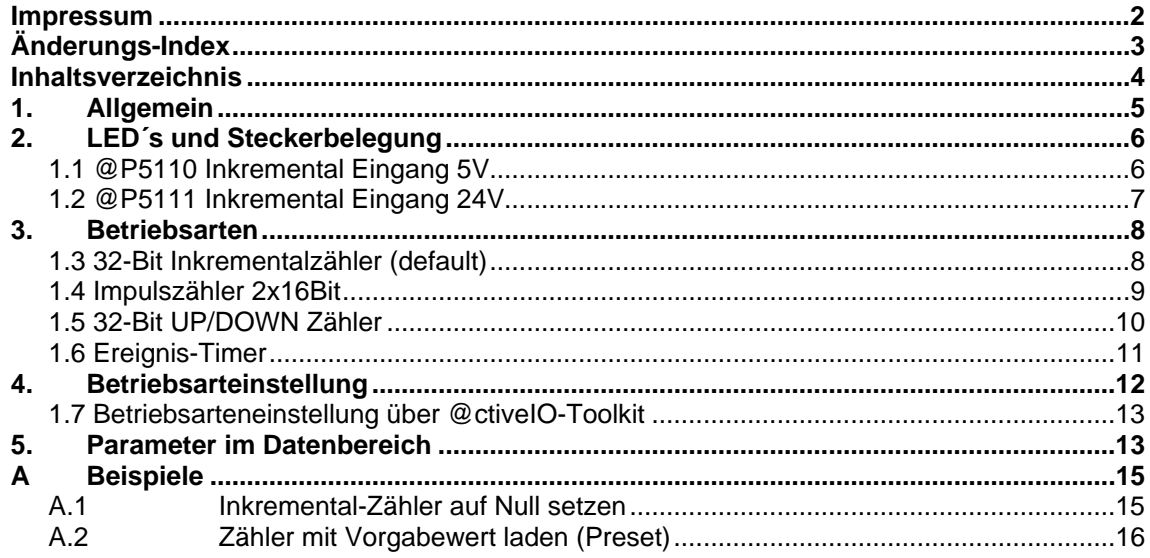

<span id="page-4-0"></span>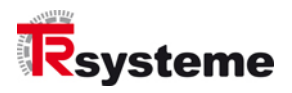

# **1. Allgemein**

Das **@P511x** Modul ist ein Inkremental-Interface und ermöglicht je nach Betriebsart den Anschluss eines Inkrementalgebers oder einem Impulsgeber. Es stehen 3 verschiedene Betriebsarten zur Verfügung: 32Bit Inkrementalzähler, 2 unabhängige 16Bit Zähler für Auf/Ab oder 32Bit Impulszähler mit separaten Eingängen für Auf/Ab (siehe Kapitel [3\)](#page-7-1).

Das @Print wird mit folgenden Einbauversionen angeboten:

Als @P511xL auf dem linken Steckplatz eines @X-Moduls, bzw. eines @Moduls oder als P511xR auf dem rechten Steckplatz.

Folgende Prints stehen zur Verfügung:

- **@P5110L + R** Inkremental Print mit "5V" Eingangs-Pegel für die Montage als linkes bzw. rechtes Print
- **@P5111L + R** Inkremental Print mit "24V" Eingangs-Pegel für die Montage als linkes bzw. rechtes Print

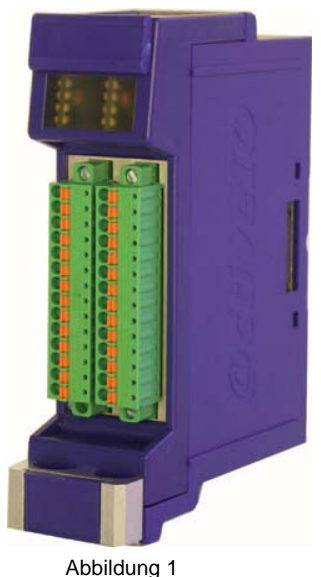

@Modul mit @P511x L + R mit Stecker

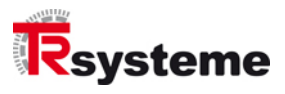

# <span id="page-5-0"></span>**2. LED´s und Steckerbelegung**

# **1.1 @P5110 Inkremental Eingang 5V**

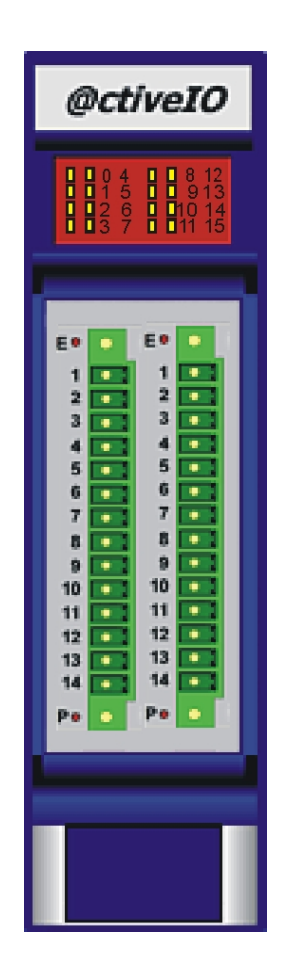

Abbildung 2

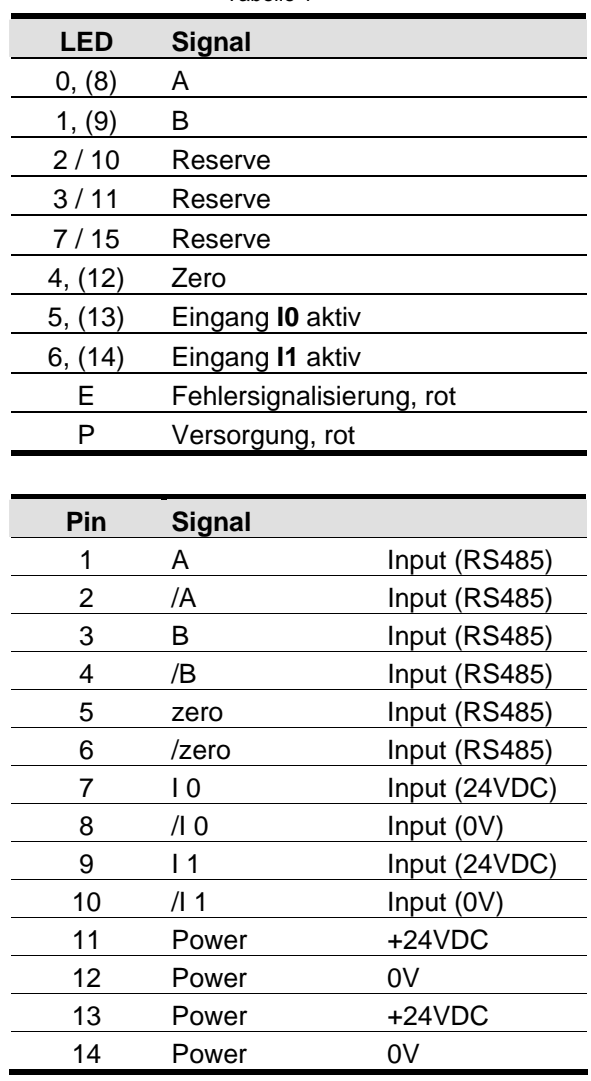

Tabelle 1

<span id="page-6-0"></span>![](_page_6_Picture_0.jpeg)

# **1.2 @P5111 Inkremental Eingang 24V**

![](_page_6_Picture_3.jpeg)

Abbildung 3

![](_page_6_Picture_190.jpeg)

![](_page_6_Picture_191.jpeg)

![](_page_7_Picture_1.jpeg)

# <span id="page-7-0"></span>**3. Betriebsarten**

<span id="page-7-1"></span>Das Print **@P511x** enthält **2** parametrierbare Zähler. Je nach Parametrierung sind folgende Betriebsarten möglich:

## **1.3 32-Bit Inkrementalzähler (default)**

Diese Betriebsart dient zum Anschluss eines Inkremental-Encoders. Der Inkrementalzähler arbeitet mit einer Vierfachauswertung der Inkrementalspuren **A** und **B**. Das heißt, jeder Flankenwechsel der Spur A oder B bewirkt ein Zählimpuls. Dieser Zähler hat eine Auflösung von **32Bit**. Die folgende [Abbildung 4](#page-7-2) und die [Tabelle 3](#page-7-3) zeigen das Anschlussschema für diese Betriebsart. Genauso wird der **Null**-Impuls (zero) des Encoders eingelesen und kann dann in einer weiteren Applikation verarbeitet werden.

<span id="page-7-2"></span>![](_page_7_Figure_6.jpeg)

<span id="page-7-3"></span>Abbildung 4: Anschluss 32Bit Inkremental-Zähler

![](_page_7_Picture_275.jpeg)

Der Eingang **I0** dient zum Auswerten des Referenznockensignals und Eingang **I1** ist ein freier optoentkoppelter Eingang.

<span id="page-8-0"></span>![](_page_8_Picture_0.jpeg)

## **1.4 Impulszähler 2x16Bit**

Bei dieser Betriebsart können **2** unabhängige Impulszähler an die Eingänge des @Prints angeschlossen werden. Es wird eine Einfachauswertung der Eingangsimpulse vorgenommen. Jeder Zähler hat eine Auflösung von jeweils **16Bit**. Die folgende [Tabelle 4](#page-8-1) und die [Abbildung 5](#page-8-2) zeigen das Anschlussschema für diese Betriebsart.

<span id="page-8-1"></span>![](_page_8_Picture_203.jpeg)

<span id="page-8-2"></span>![](_page_8_Figure_5.jpeg)

![](_page_9_Picture_1.jpeg)

## <span id="page-9-0"></span>**1.5 32-Bit UP/DOWN Zähler**

Diese Betriebsart dient zur Auswertung von Impulsen, welche an den **UP**- oder **DOWN**-Eingang des @Prints angeschlossen werden. Mit dem Eingang **UP** wird der Zählwert **"vorwärts"** und mit dem Eingang **DOWN "rückwärts"** gezählt. Es wird eine Einfachauswertung des Eingangsimpulses vorgenommen. Dieser Impulszähler hat eine Auflösung von **32Bit**. Die folgende [Abbildung 6](#page-9-1) und die [Tabelle 5](#page-9-2) zeigen das Anschlussschema für diese Betriebsart.

<span id="page-9-2"></span>![](_page_9_Picture_295.jpeg)

<span id="page-9-1"></span>![](_page_9_Figure_5.jpeg)

Abbildung 6: Anschluss 32Bit UP/Down-Zähler

Der Anschluss **PIN 1** oder **2** ist für die positive **(UP)** Zählrichtung definiert. Der Anschluss **PIN 3** oder **4** ist für die negative Zählrichtung **(DOWN)** definiert.

Der Eingang **I0** dient zur Invertierung der Zählrichtung, der **/I0** muss mit **0V** beschaltet werden. Ist der Status des Eingangs **I0** auf **1** (Eingang beschaltet/ LED 5 aktiv) setzt dieser die Zählrichtung

- bei Eingang **"UP"** (PIN 1 oder 2) auf **DOWN** oder

- bei Eingang **"DOWN"** (PIN 3 oder 4) auf **UP**.

Mit den Anschlüssen **PIN 9** und **10** wird der Zähler auf **"RESET"** gesetzt. **PIN 5** und **6** werden bei dieser Betriebsart nicht verwendet.

<span id="page-10-0"></span>![](_page_10_Picture_0.jpeg)

## **1.6 Ereignis-Timer**

Diese Betriebsart dient zur Erfassung der Zeit für die Übertragung eines Signals auf dem Systembus bei einem Flankenwechsel an Eingang **A**.

Sobald am Eingang **A** ein Flankenwechsel (negative oder positive Flanke) stattfindet, wird die Zeitdauer, ab Eingang des Signals bis zur Übertragung über dem Systembus, gestoppt und im Zählerbereich **Bit 0-31** dargestellt. Dieser Ereignis-Timer hat eine Auflösung von **32Bit** und eine Zeitbasis von **1µs**. Die folgende [Abbildung 7](#page-10-1) und die [Tabelle 6](#page-10-2) zeigen das Anschlussschema für diese Betriebsart.

<span id="page-10-2"></span><span id="page-10-1"></span>![](_page_10_Figure_5.jpeg)

Abbildung 7: Anschluss Ereignis-Timer

Bei der Betriebsart Ereignis-Timer wird nur der **Eingang A** ausgewertet. Die Eingänge B|(/B), Null|(/Null). I0|(/I0) und I1|(/I1) werden für diese Betriebsart nicht benutzt.

![](_page_11_Picture_1.jpeg)

# <span id="page-11-0"></span>**4. Betriebsarteinstellung**

Die Betriebsarteinstellung erfolgt durch eine Parameterübertragung. Über die Parameter können folgende, in der unteren Tabelle definierten, Betriebsarten eingestellt werden. Um die eingestellte Betriebsart zu aktivieren, muss zusätzlich die Schreibfreigabe **Bit0** gesetzt werden.

#### **Betriebsart:**

![](_page_11_Picture_278.jpeg)

Wichtig: Für Betriebsart Ereignis-Timer muss der Systembus Master im "fast act" Mode **sein!!**

#### **OUT – Parameter:**

Tabelle 7

![](_page_11_Picture_279.jpeg)

Die Kontrolle der Betriebsarteneinstellung ist über eine Statusauswertung möglich. Dabei können die eingestellte Betriebsart (Bit 4 & 5) und die Firmwareversion (Bit 0 – 3) des Moduls gelesen werden. Die [Tabelle 8](#page-11-1) zeigt die Bitbelegung für die Statusinformation an:

#### **Status:**

¾ Bit 4 und 5 => **0** Inkrementalzähler ¾ Bit 4 => **1** / Bit 5 => **0** 2x 16Bit Impulszähler  $\triangleright$  Bit 4, 5 und 6 = > 1 **Ereignis-Timer** 

<span id="page-11-1"></span>32-Bit UP/DOWN Zähler

#### **IN – Statusinformationen:**

![](_page_11_Picture_280.jpeg)

Die Betriebsarteneinstellung ist mit dem @ctiveIO-Toolkit (bei @C1xx und @C2xx Controller) möglich.

<span id="page-12-0"></span>![](_page_12_Picture_1.jpeg)

# **1.7 Betriebsarteneinstellung über @ctiveIO-Toolkit**

Mit dieser Software können die @Module parametriert werden und auch eine Diagnose ist damit möglich. Das Programm befindet sich auf der TRS-Produkt-CD. Nähere Informationen zu dieser Software finden Sie in der Betriebsanleitung "@ctiveIOToolkit-TRS-V-BA-D-0000".

# **5. Parameter im Datenbereich**

Das **@P511x** Print belegt **48Bit** im Systembus. Zusätzlich besitzt das Modul die Parameter im Datenbereich. Über diese können verschiedene Funktionen (siehe [Tabelle 9\)](#page-12-1) des Moduls eingestellt werden. Beim normalen Datentransfer im Datenbereich gibt es einen **Schreib**- (Control) und einen **Lese**-Modus (Status). Durch ein Lesezugriff auf die Daten, werden die Statusinformationen angezeigt. Mit dem Schreibzugriff werden die eingestellten Parameter übertragen. Um die eingestellten Parameter zu aktivieren muss das Schreibfreigabebit **WR\_EN** auf **1** gesetzt werden. Die [Abbildung 8](#page-12-2) zeigt die Datenstruktur des Moduls. Die Parameter belegen den Bereich von **Bit 32** bis **47** (16Bit Breit). Der Zähler belegt den Bereich von **Bit 0** bis **31**.

![](_page_12_Figure_6.jpeg)

# <span id="page-12-2"></span><span id="page-12-1"></span>Abbildung 8

Folgende Tabelle beschreibt die Bitbelegung im 48Bit Datenbereich. Im Datenbereich sind eine Datenbreite von 32Bit für den Zähler- und 16Bit für den Parameterbereich zur Verfügung.

![](_page_12_Picture_208.jpeg)

Folgende Parameter im Datenbereich sind definiert:

![](_page_13_Picture_1.jpeg)

![](_page_13_Picture_322.jpeg)

**1 )** Wird ab der Firmwareversion V08 unterstützt.

<span id="page-14-0"></span>![](_page_14_Picture_0.jpeg)

# **A Beispiele**

## **A.1 Inkremental-Zähler auf Null setzen**

Wenn Sie ein **Inkremental**-Geber einsetzen, so bietet das @P511x Print die Möglichkeit, durch auswerten des **Nullimpulses** und des **Referenznockensignals I0**, den Zähler **einmalig** auf Null zu setzen. Folgendes Beispiel ([Abbildung 9\)](#page-14-1) zeigt die Einstellung der Bits im Datenbereich um diese Funktion ausführen zu können.

Im Schreib-Telegramm zum Setzen der Parameter müssen folgende Funktionsbits aktiv gesetzt werden:

- **Bit 39** auf **1** => **WR\_EN** Für jede Änderung der Funktionsbits muss das Schreibbit auf **"1"** gesetzt werden.

- **Bit 35** auf **1** => **EN\_NULLUNG NOCKE** Eingang **I0** und **NULLPULS** setzen den Wert des Zählers **einmalig** auf Null.

<span id="page-14-1"></span>![](_page_14_Figure_10.jpeg)

Zur Überprüfung ob die Nullung erfolgt ist, kann **Bit35** rückgelesen werden. Bit35 Status **1** = Nullung durchgeführt. Eine erneute Nullung ist erst möglich, wenn **Bit35** auf **0** und anschließend wieder auf **1** gesetzt wird. Die [Abbildung 10](#page-14-2) zeigt den Status der Bits beim Lesen des Telegramms während der Nullung.

<span id="page-14-2"></span>![](_page_14_Figure_12.jpeg)

![](_page_15_Picture_1.jpeg)

# <span id="page-15-0"></span>**A.2 Zähler mit Vorgabewert laden (Preset)**

Wenn **Bit36** und **39** gesetzt wird, kann **einmalig** der vordefinierte Wert in **Bit 0-31** in den Zähler kopiert werden.

![](_page_15_Figure_4.jpeg)

Ein Lesen von **Bit36** zeigt an ob Zähler schon geladen wurde. Ein erneutes Laden mit einem Presetwert ist nur möglich, wenn **Bit36** zuerst auf **0** und dann auf **1** gesetzt wird.

![](_page_15_Figure_6.jpeg)